## How to Login to OSUN's Brightspace **Token-Based Authentication - Mobile**

- 1. Open Brightspace.
- 2. Click "Login with OSUN ID System."
- 3. Type your email address.

You will be directed to this page:

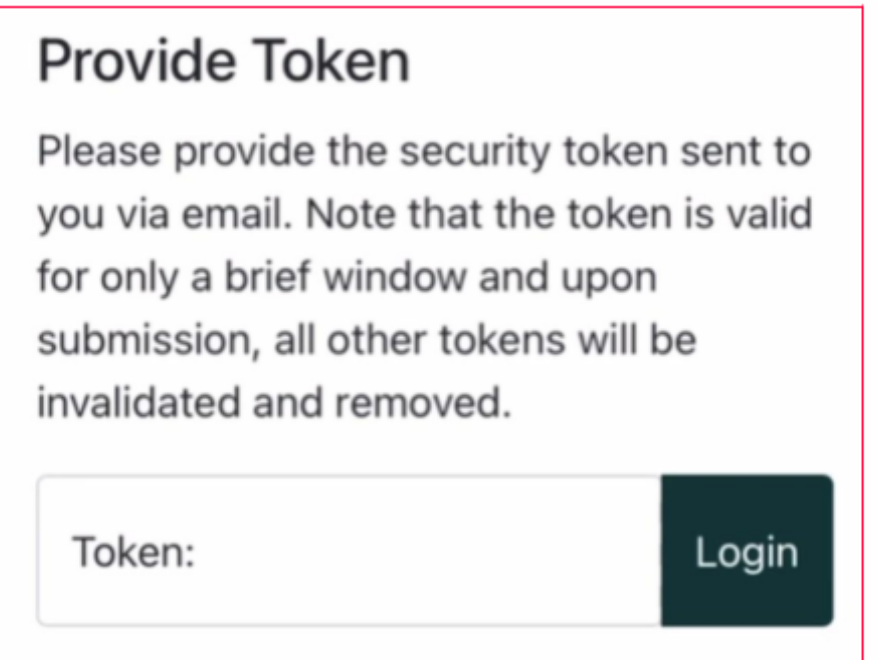

- 4. Open your email.
- 5. Look for an email from "ID."
- 6. Copy the ID Token from your email and paste into Brightspace.

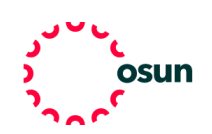